## **530-2D-USB Advanced Configuration & Setup**

You can easily change the configuration of the 530-2D Scanner by using the setup bar codes included in the Manual. By default the 530-2D scans 2D Matrix bar codes including PDF417, Micro PDF417, Datamatrix, QR Code, MaxiCode, Postnet, IMBC and others,

Many Options are available for including special scanning and data manipulation including parameters like, data checks, length checks, code type restrictions, and countless other variations. Refer to the Manual for more details.

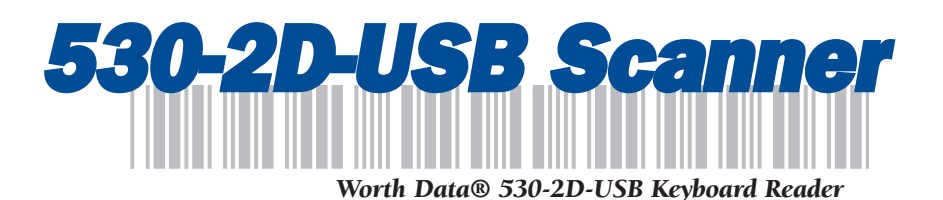

**QuickStart and Installation Guide**

**WARNING:** This equipment generates, uses and can radiate radio frequency energy. If not installed and used in accordance with the instruction manual, it may cause interference to radio communications. It has been tested and found to comply with the limits for a Class A computing device pursuant to Subpart J of Part 15 of FCC Rules, which are designed to provide reasonable protection against such interference when operated in a commercial environment. Operation of this equipment in a residential area is likely to cause interference in which case the user, at his own expense, will be required to take whatever measures may be required to correct the interference.

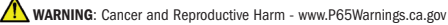

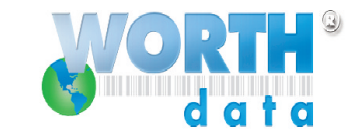

The Full 530-2D-USB Users Manual is available on the Utilities CD in PDF format. You can also download the Manual and Setup Menus at http://www.worthdata.com

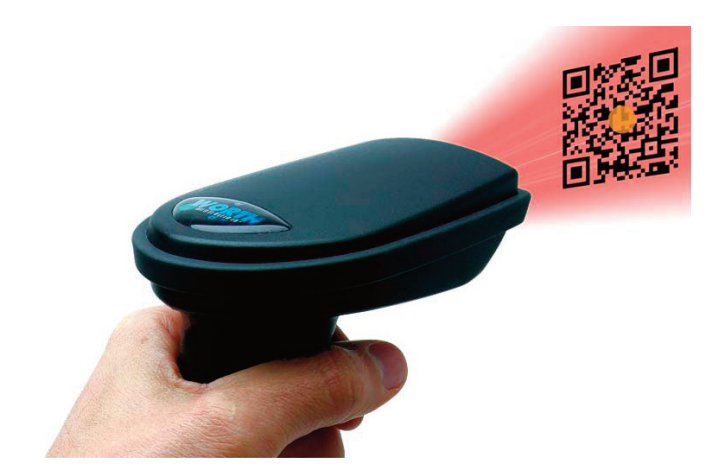

## **Introduction**

Worth Data's 530-2D-USB Readers are versatile bar code readers that attach to as a HID USB Keyboard to any Windows® PC or Mac with USB ports. The 530-2D provides bar code input data to any host computer program exactly as if the data had been typed at the keyboard, including function and control keys.

## **530-2D-USB Reader Components**

In the event the shipping box shows damage on arrival, please note the damage on the carrier's receipt log. Open the box and inspect the contents for damage. If there is visible damage, or if the unit fails to work, contact us with the details of the trouble; we will be happy to send you a replacement.

Your 530-2D-USB Reader shipment should include the following:

- 1. A **530-2D-USB** Integrated 2D Imaging Gun Scanner.
- 2. A **C45** USB cable for attaching the 5202D Reader to your computer. The C45 (USB) cable with endcap is already attached to the bottom of the 530-2D Gun Handle.
- 3. A Scanner Holder Wall or Desk Mountable.
- 4. A Utilites & Manuals CD-ROM with PDF Setup menus and the Manual in PDF format.

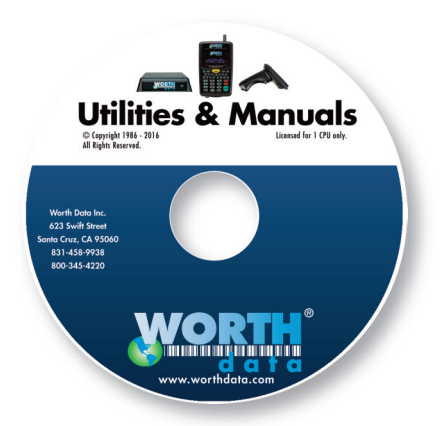

## **530-2D-USB Installation**

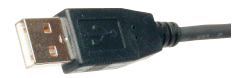

When you plug the Reader into any USB port on

a computer running Windows® 10, 8, 7, Vista, or XP, macOS, Mac OS X, and Linux the system will sense the new USB device and proceed to install the necessary software. Some versions of Windows will ask for the original Windows CD to install the needed USB drivers - be prepared. There are no additional drivers needed other than what is already available standard in Windows or the Mac OS. Once the driver is installed correctly the 530- 2D-USB Reader will power up and will be ready to scan a bar code into your software. To install the 530-2D-USB Reader on the USB port:

1. Plug the flat USB connector end of the cable into a USB port on the host computer or USB hub.

2. The computer will sense the USB device and install the necessary software. The necessary drivers are already located on your hard drive or installation CD in both Windows and the Mac. In Windows, simply click "Next"or press ENTER at

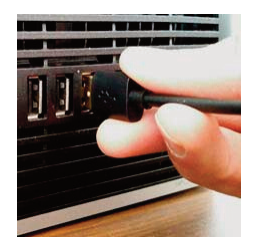

each prompt, including putting in your Windows CD if prompted, until the installation is complete.

If you have a problem with your Windows USB installation, please see the Manual Appendix Resolving USB Installation Issues in the 530- 2D-USB Users Manual on the Utilites CD for details - the manual can also be downloaded from our website.

www.worthdata.com

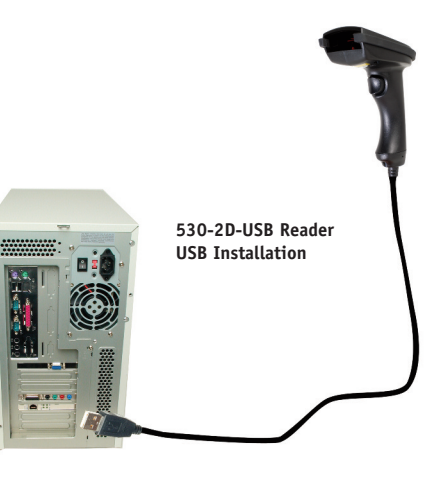

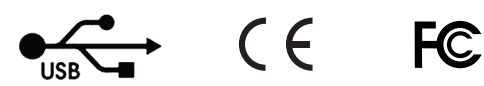